# Exynos 4210 S5PV310 Android Transfer image to target

<http://www.mangoboard.com/> http://cafe.naver.com/embeddedcrazyboys Crazy Embedded Laboratory

## Document History

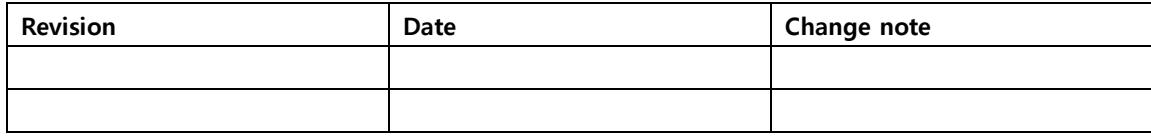

## 목차

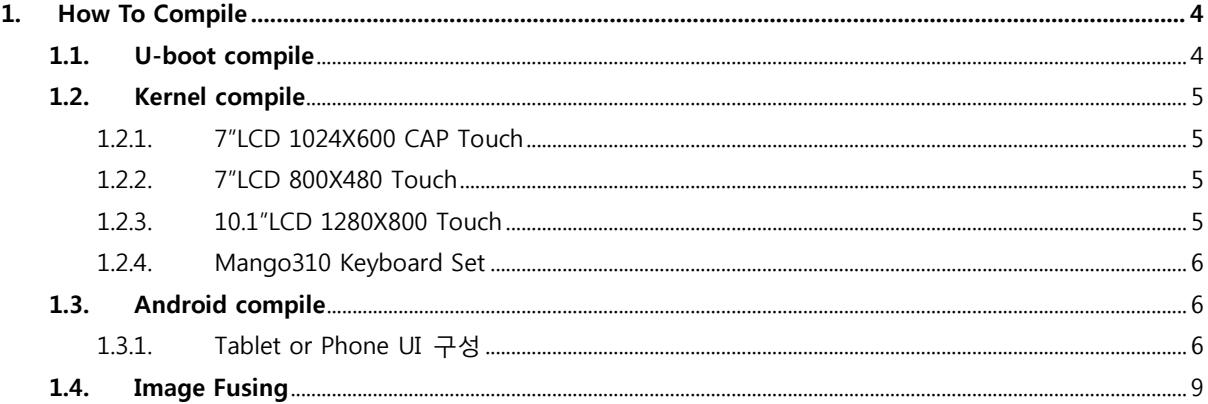

## <span id="page-3-0"></span>1. How To Compile

다운로드 : m310\_ics404\_mrvl8787\_121106.tgz m310\_k315\_mrvl8787\_121106.tgz m310\_u134\_mrvl8787\_121106.tgz m310\_ics404\_mrvl8787\_121106\_image.tgz

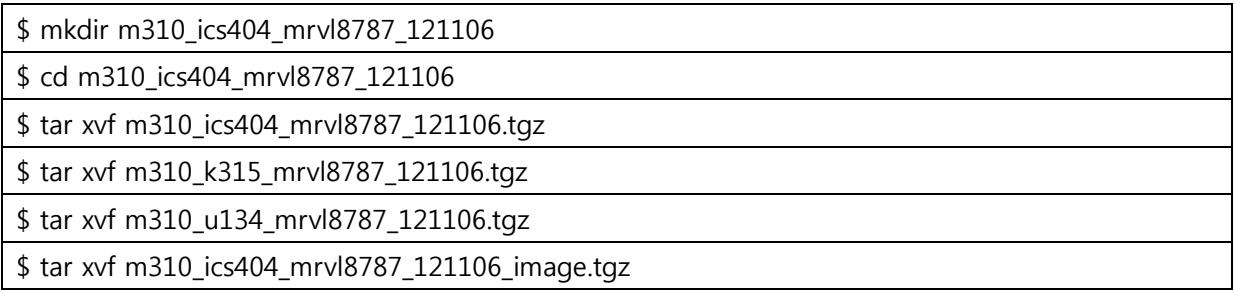

## <span id="page-3-1"></span>1.1. U-boot compile

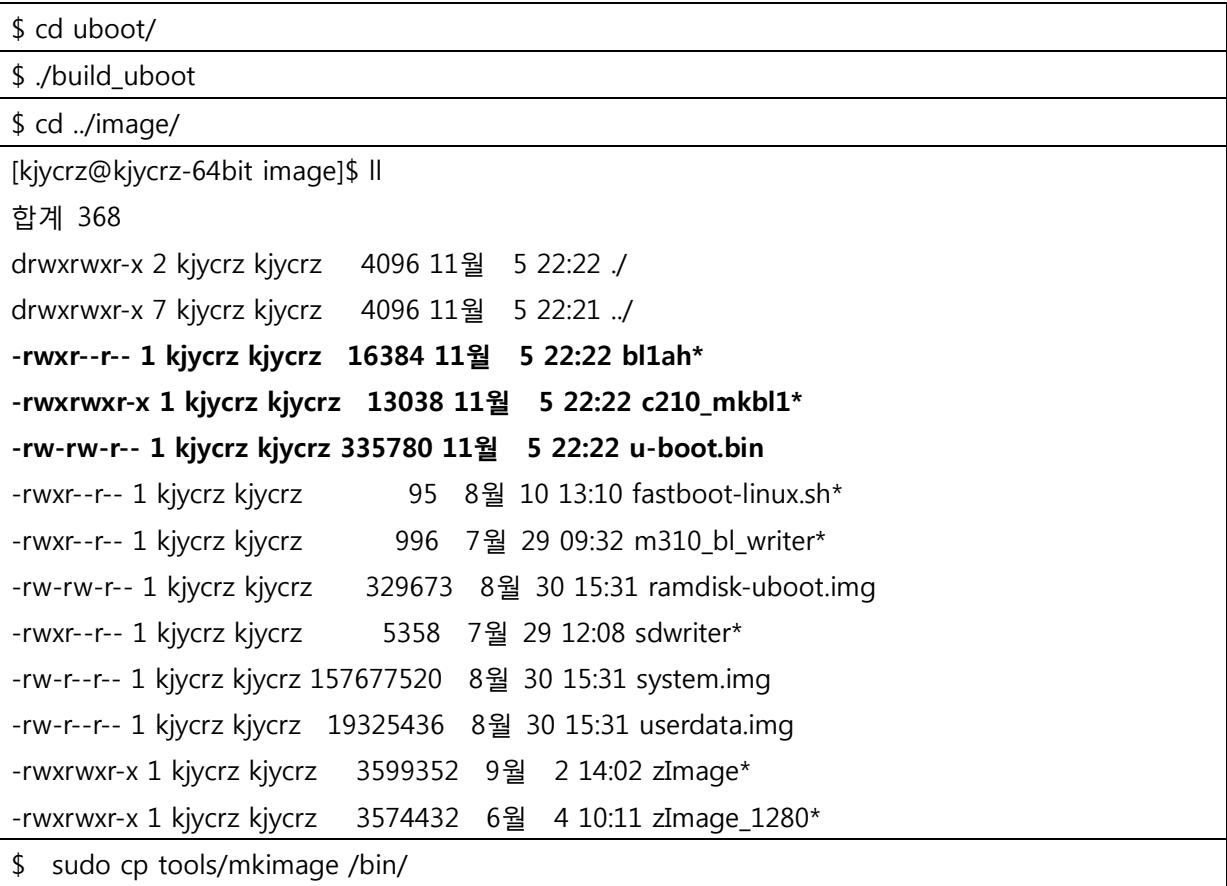

## <span id="page-4-0"></span>1.2. Kernel compile

\$ cd kernel/

#### <span id="page-4-1"></span>1.2.1. 7"LCD 1024X600 CAP Touch

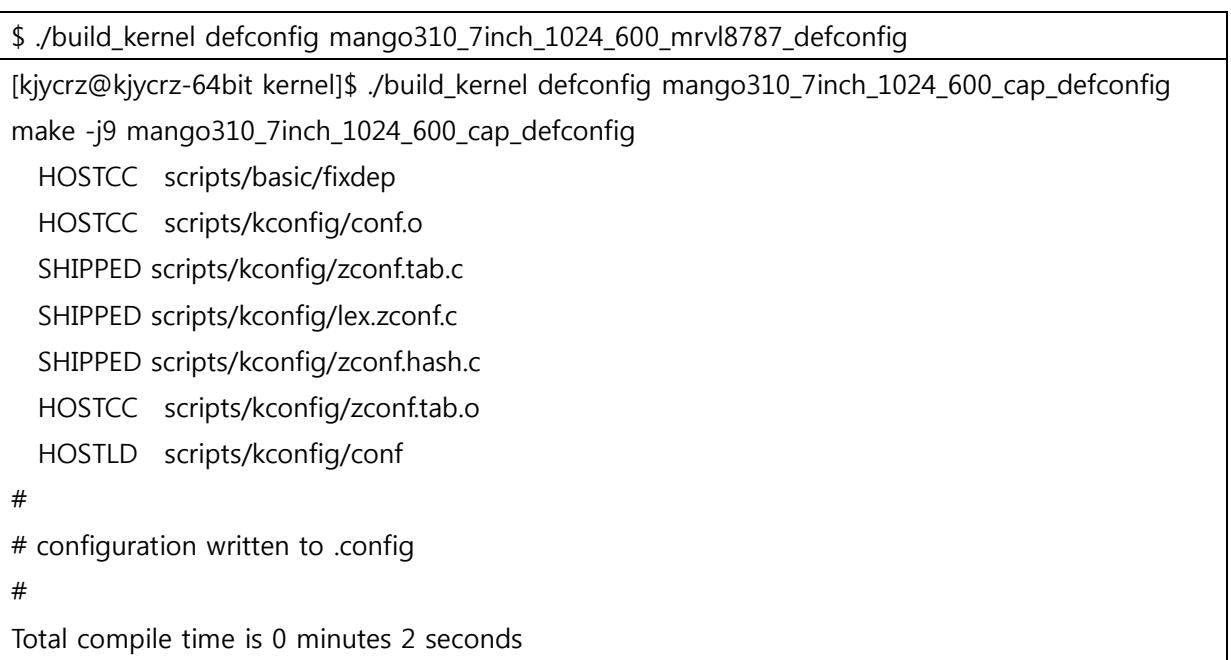

#### <span id="page-4-2"></span>1.2.2. 7"LCD 800X480 Touch

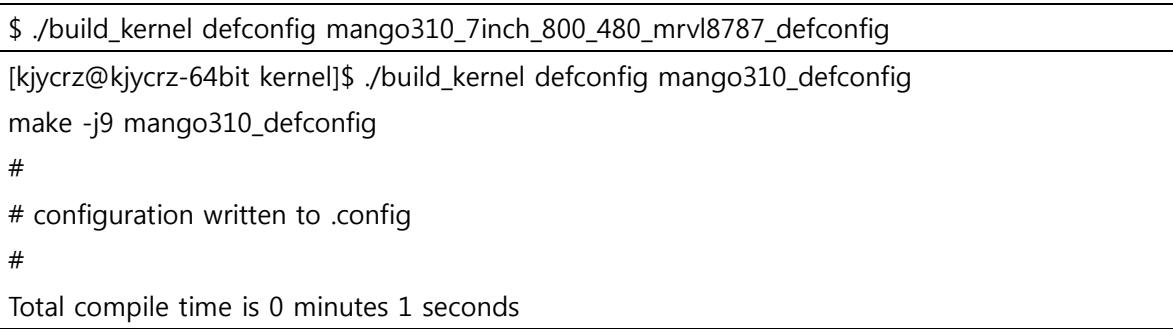

#### <span id="page-4-3"></span>1.2.3. 10.1"LCD 1280X800 Touch

\$ ./build\_kernel defconfig mango310\_10\_1\_1280\_800\_mrvl8787\_defconfig

./build\_kernel defconfig mango310\_10\_1\_1280\_800\_mrvl8787\_defconfig

make -j9 mango310\_10\_1\_1280\_800\_mrvl8787\_defconfig

#

# configuration written to .config

# Total compile time is 0 minutes 1 seconds

#### <span id="page-5-0"></span>1.2.4. Mango310 Keyboard Set

\$ make menuconfig

System Type ---> Mango Board KEY Select --->

[ ] MANGO310 KEY

[ ] MANGO CM-V310 V0.4 KEY

[ ] MANGO CM-V310 V0.2 KEY

\$ ./build\_kernel cp -a arch/arm/boot/zImage ../image/zImage Total compile time is 1 minutes 38 seconds \$ cd ../image/ [kjycrz@kjycrz-64bit image]\$ ll 합계 3884 drwxrwxr-x 2 kjycrz kjycrz 4096 11월 5 22:34 ./ drwxrwxr-x 7 kjycrz kjycrz 4096 11월 5 22:21 ../ -rwxr--r-- 1 kjycrz kjycrz 16384 11월 5 22:22 bl1ah\* -rwxrwxr-x 1 kjycrz kjycrz 13038 11월 5 22:22 c210\_mkbl1\* -rw-rw-r-- 1 kjycrz kjycrz 335780 11월 5 22:22 u-boot.bin -rwxrwxr-x 1 kjycrz kjycrz 599464 11월 5 22:34 zImage\* -rwxr--r-- 1 kjycrz kjycrz 95 8월 10 13:10 fastboot-linux.sh\* -rwxr--r-- 1 kjycrz kjycrz 996 7월 29 09:32 m310\_bl\_writer\* -rw-rw-r-- 1 kjycrz kjycrz 329673 8월 30 15:31 ramdisk-uboot.img -rwxr--r-- 1 kjycrz kjycrz 5358 7월 29 12:08 sdwriter\* -rw-r--r-- 1 kjycrz kjycrz 157677520 8월 30 15:31 system.img -rw-r--r-- 1 kjycrz kjycrz 19325436 8월 30 15:31 userdata.img -rwxrwxr-x 1 kjycrz kjycrz 3574432 6월 4 10:11 zImage\_1280\*

## <span id="page-5-1"></span>1.3. Android compile

\$ cd android/

#### <span id="page-5-2"></span>1.3.1. Tablet or Phone UI 구성

\$ vi device/samsung/smdkv310/Boardconfig.mk

## Tablet

#BOARD\_USES\_HIGH\_RESOLUTION\_LCD := true

## Phone UI

BOARD\_USES\_HIGH\_RESOLUTION\_LCD := false

\$ . ./build/envsetup.sh

\$ lunch

[kjycrz@kjycrz-64bit android]\$ . ./build/envsetup.sh

including device/moto/stingray/vendorsetup.sh

including device/moto/wingray/vendorsetup.sh

including device/samsung/smdkv310/vendorsetup.sh

including sdk/bash\_completion/adb.bash

[kjycrz@kjycrz-64bit android]\$ lunch

You're building on Linux

Lunch menu... pick a combo:

- 1. full-eng
- 2. full\_x86-eng
- 3. vbox\_x86-eng
- 4. full\_stingray-userdebug
- 5. full\_wingray-userdebug
- 6. full\_smdkv310-userdebug
- 7. full\_smdkv310-eng

Which would you like? [full-eng] 7

============================================

PLATFORM\_VERSION\_CODENAME=REL PLATFORM\_VERSION=4.0.3 TARGET\_PRODUCT=full\_smdkv310 TARGET\_BUILD\_VARIANT=userdebug TARGET\_BUILD\_TYPE=release TARGET\_BUILD\_APPS= TARGET\_ARCH=arm TARGET\_ARCH\_VARIANT=armv7-a-neon HOST ARCH=x86

HOST\_OS=linux HOST\_BUILD\_TYPE=release BUILD\_ID=IML74K

============================================

\$ sudo apt-get install libncurses5-dev:i386 [kjycrz@kjycrz-64bit android]\$ sudo apt-get install libncurses5-dev:i386 패키지 목록을 읽는 중입니다... 완료 의존성 트리를 만드는 중입니다 상태 정보를 읽는 중입니다... 완료 제안하는 패키지: ncurses-doc:i386 다음 패키지를 지울 것입니다: libncurses5-dev 다음 새 패키지를 설치할 것입니다: libncurses5-dev:i386 0개 업그레이드, 1개 새로 설치, 1개 제거 및 15개 업그레이드 안 함. 218 k바이트 아카이브를 받아야 합니다. 이 작업 후 174 k바이트의 디스크 공간이 비워집니다. 계속 하시겠습니까 [Y/n]? Y 받기:1 http://kr.archive.ubuntu.com/ubuntu/ precise/main libncurses5-dev i386 5.9-4 [218 kB] 내려받기 218 k바이트, 소요시간 0초 (1,273 k바이트/초) (데이터베이스 읽는중 ...현재 264781개의 파일과 디렉터리가 설치되어 있습니다.) libncurses5-dev 패키지를 지우는 중입니다 ... Selecting previously unselected package libncurses5-dev:i386. (데이터베이스 읽는중 ...현재 264743개의 파일과 디렉터리가 설치되어 있습니다.) libncurses5-dev:i386 패키지를 푸는 중입니다 (.../libncurses5-dev\_5.9-4\_i386.deb에서) ... libncurses5-dev:i386 (5.9-4) 설정하는 중입니다 ...

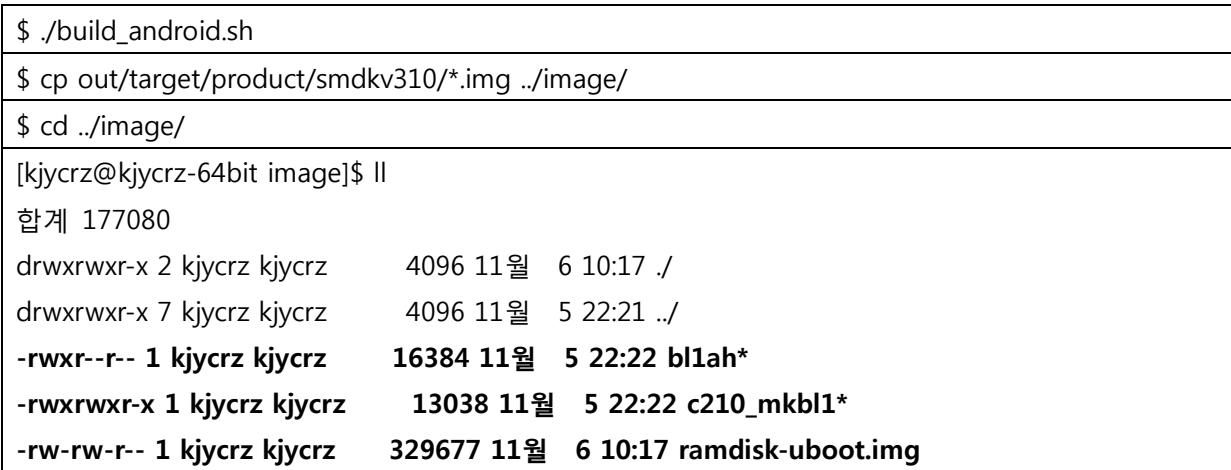

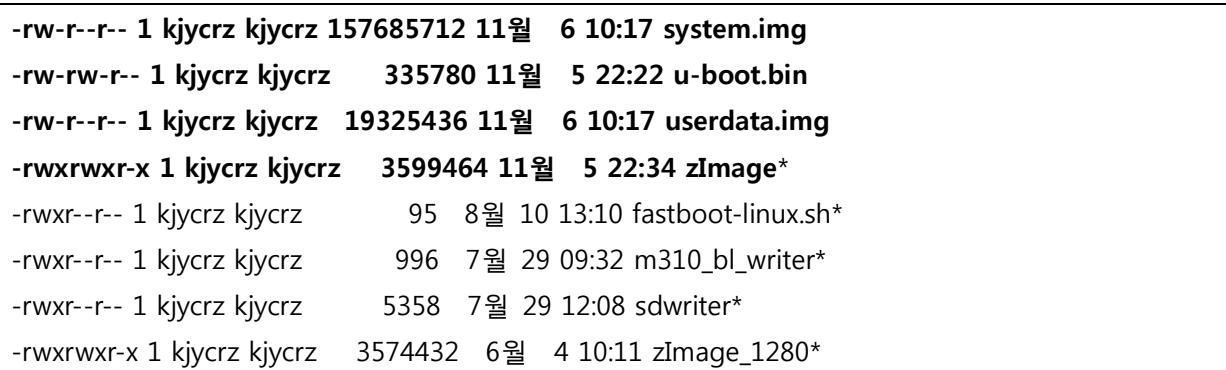

## <span id="page-8-0"></span>1.4. Image Fusing

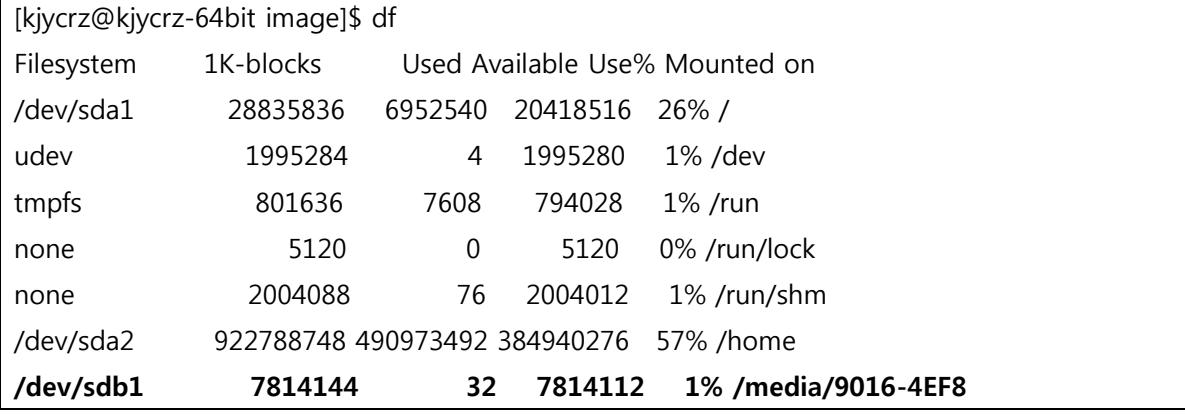

\$ sudo ./m310\_bl\_writer sdb 310 [kjycrz@kjycrz-64bit image]\$ sudo ./m310\_bl\_writer sdb 310 [sudo] password for kjycrz: Unmount Auto Mount Demon : Write mango310 BL1 : 32+0 레코드 들어옴 32+0 레코드 나감 16384 바이트 (16 kB) 복사됨, 0.447219 초, 36.6 kB/초 success Write mango310 Uboot : 655+1 레코드 들어옴 655+1 레코드 나감 335780 바이트 (336 kB) 복사됨, 0.108346 초, 3.1 MB/초 success

U-Boot 2010.12 (Sep 02 2012 - 13:52:33) for CRZ Mango310

CPU: S5PV310 [Samsung SOC on SMP Platform Base on ARM CortexA9]  $APLL = 1000MHz$ , MPLL = 800MHz DRAM: 2 GiB 0x11000120=0x222222 before SROM\_BW\_REG=0x39 SROM\_BW\_REG=0x339

Checking Boot Mode ... SDMMC NAND: 0 MiB MMC Device 0: 7639 MB MMC Device 1 not found \*\*\* Warning - using default environment

Net: smc911x-0

Hit any key to stop autoboot: 0

Mango310 #

Mango310 # fdisk -c 0; fatformat mmc 0:1;fastboot

fdisk is completed

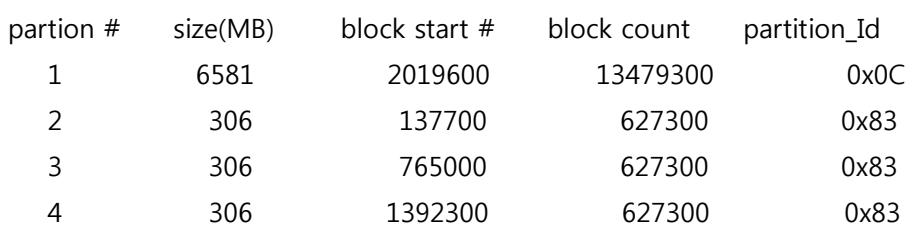

Start format MMC&d partition&d ...

Partition1: Start Address(0x1ed110), Size(0xcdad84)

size checking ...

Under 8G

write FAT info: 32

Fat size : 0x336b

Erase FAT region.....................................................................................................................................................................

Partition1 format complete.

[Partition table on MoviNAND]

ptn 0 name='fwbl1' start=0x8 len=N/A (use hard-coded info. (cmd: movi))

ptn 1 name='bl2' start=N/A len=N/A (use hard-coded info. (cmd: movi))

ptn 2 name='bootloader' start=N/A len=N/A (use hard-coded info. (cmd: movi))

ptn 3 name='tzsw' start=N/A len=N/A (use hard-coded info. (cmd: movi))

ptn 4 name='kernel' start=N/A len=N/A (use hard-coded info. (cmd: movi))

ptn 5 name='ramdisk' start=N/A len=0x6800(~27262976KB) (use hard-coded info. (cmd: movi))

ptn 6 name='system' start=0x433C800 len=0x4C932(~321177600KB)

ptn 7 name='userdata' start=0x17589000 len=0x4C932(~321177600KB)

ptn 8 name='cache' start=0x2A7D5800 len=0x4C932(~321177600KB)

ptn 9 name='fat' start=0x3DA22000 len=0x66D6C2(~-1688532992KB)

OTG cable Connected!

\$ sudo fastboot flash kernel zImage

\$ sudo fastboot flash ramdisk ramdisk-uboot.img

\$ sudo fastboot flash system system.img

\$ sudo fastboot –w

Mango310 # setenv bootcmd 'movi read kernel 0 40008000;movi read rootfs 0 41000000 100000 Mango310 # bootm 40008000 41000000';setenv bootargs "console=ttySAC1,115200n8 androidboot.console=ttySAC1"

Mango310 # saveenv

Mango310 # reset